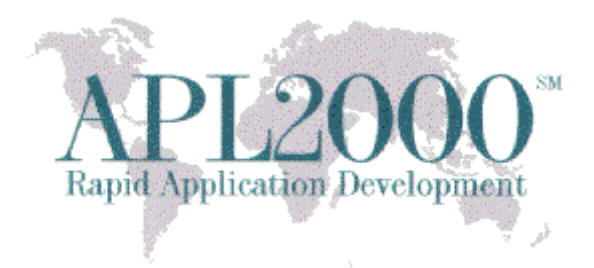

APL+Win 18.1 Copyright (c) 2018 APLNow LLC. All Rights Reserved June 18, 2018

The APL+Win v18.1 release is available and recommended for all current APL+Win subscribers. To obtain this release, visit http://www.apl2000.com/software.php and click *[APL+Win v18.1](http://www.apl2000.com/software.php) Installer*.

This release contains the enhancements and bug fixes listed below:

## **Enhancements**

- The APL+Win system executable files (APLW.EXE and APLWR.EXE) and system DLLs are signed with the SHA-256 certificate.
- The new value, 256, added to the gridoptions property in the APL Grid ActiveX control to enable the dropdown window for a combo style cell (xCellType=1) to extend (up and down directions) past the borders of the APL Grid control.
- The new onXCellDropWindow event handler in the APL Grid control. The onXCellDropWindow event is similar to the onXCellDropDown event except it fires immediately before the dropdown window and includes the window handle that is about to be displayed. In the handler, it is possible to reposition the dropdown window during this event via the  $\Box$ WCALL 'MoveWindow' Windows API. Or it can suppress the display of the dropdown window by calling the  $\Box$ WCALL 'DestroyWindow' Windows API on the Hwnd argument ( $\Box$ WARG[3]). If the window handle is destroyed, the cell does not try displaying a dropdown list. But the application is free to display a surrogate dropdown list if it chooses to do so, in order to get more control over what is displayed.

Syntax:

onXCellDropWindow event: ⎕WEVENT ←→ 'XCellDropWindow' ⎕WARG ←→ Row@Long Col@Long Hwnd@Long Immediately before displaying drop down for Combo box cell (xCellType 1) Row Col: cell coordinates Hwnd: Window handle of drop down list (can be moved or closed)

 New zREngine v2.15 Release. Information and the software is available for download at [http://www.lescasse.com/Content/zRengine.aspx.](http://www.lescasse.com/Content/zRengine.aspx)

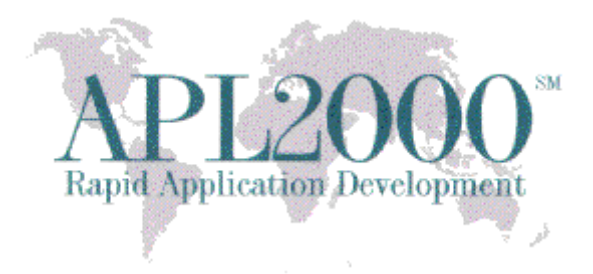

## **Bug Fixes**

- In the APL Grid, when the dropdown list for a combo style cell was extended, pressing the Escape key cancelled the dropdown list. However, clicking on the same Combo cell didn't extend the dropdown list; instead a second click was required.
- In the APL Grid, when the dropdown list for a combo style cell was extended with the F2 key, it only worked every second time you pressed F2, unless you changed cells. So the sequence F2, ESC, F2 displayed the dropdown list after the first F2 but not the second F2. Similarly F2, click on the form, F2 again only worked the first time.
- Images were not correctly sized in the APLGUI Picture object when the Windows display was configured for dpi scale factors greater than 100% and resolutions greater than 1920 x 1080.
- Function EZWC in WSCOMP.W3 workspace crashed if there was a function with the  $\neq$  (mismatch) or  $\epsilon$  (euro) characters.
- APL+Win could crash when  $\Box$ CFDUP operated on large component sizes exceeding 269.99 MB.
- Bug Fix: The :IFDEBUG control structure block could be skipped in some instances.

Please send your comments or questions on this release to  $\frac{\text{support}(a)}{\text{apply}(12000)}$ .com.

APL2000 Staff